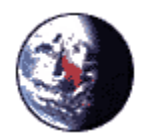

Diana Casteel <DCasteel@mtsac.edu> Sent by: President's Letter <PRES-ALL@MTSAC.EDU> To PRES-ALL@MTSAC.EDU

cc bcc

05/27/2009 01:33 PM Subject [PRES-ALL] All Campus Budget Meeting Webcast

Please respond to Diana Casteel <DCasteel@mtsac.edu>

To the Campus Community:

If you will be on campus tomorrow and are unable to attend the all campus budget meeting in the Clarke Theater at 3:00 PM, Broadcast Services and the IT Department will be presenting a live webcast of this important meeting.

Thanks to recent improvements in the campus network, we will be using "multicasting" technology to provide a high quality video feed of this meeting without causing undue impact to the campus network. Although this is the first time that multicasting will be used on the campus, it is a proven technology that has been used by stock markets, IP television providers and other users of high bandwidth data streams for a number of years. We have been testing multicast feeds since last week, and we believe that our technology is ready for this first test.

Some parts of the campus are not yet ready for multicasting, so we are also providing a lower bandwidth unicast of the meeting. This is the traditional streaming technology, but it does use considerably more bandwidth on our network, so the number of unicast feeds will be limited. Additionally, to protect essential network services, we will not be providing a feed of the live meeting for off campus viewers. There will be a recording of the meeting available for viewing on the campus website by next week.

If you wish to view this webcast on your computer, you should follow the steps listed below:

## 1) Test and Prepare Your Computer :

If you will be watching this webcast on a Mac, you should be ready to receive the webcast. Please click on the "Campus Test.mov" link at the bottom of this email to confirm that QuickTime is working properly on your computer. When you click on the link, QuickTime should start and play a video of the QuickTime Logo with animation and sound.

If you will be watching the webcast on a PC, you need to make sure that QuickTime is installed on your computer. QuickTime for Windows is available at this link: <http://www.apple.com/quicktime/download>/ Once QuickTime is installed, or if you already have QuickTime installed on your computer, you should click on the "Campus Test.mov" link at the bottom of this email to confirm that QuickTime is working properly on your computer. When you click on the link, QuickTime should start and play a video of the QuickTime Logo with animation and sound.

If QuickTime does not automatically start and play the test loop, you may need to adjust the File Type associations in QuickTime. To do this, start QuickTime and from the top menu select Edit => Preferences => QuickTime Preferences and then click on the File Types tab. In the File Types Box, click on the Streaming - Streaming Movies and Video - Video only and video with audio file formats check boxes. Once these boxes are checked, click the OK button at the bottom of the Preferences box, and then exit QuickTime. When you click on the Campus Test.mov link now, the test video should play.

## 2) Check the Live Video Stream :

On Thursday, May 28th from 9:00 AM to 2:00 PM, we will be feeding a test live stream on the campus network. To make sure that you can receive the live webcast, you should test your reception of this stream during this test period. You should try the "Budget QT Multicast.mov" link at the bottom of this email first. Once you click on the link, QuickTime should start and you should see a message at the bottom of the player window that says "Buffering ..." and a timer that counts down from 30 seconds. Once the timer has counted down, you should see the test broadcast. If you do not get the test video but instead see a message that says "Ready", you are on a part of the network that does not support multicasting. You should then try the "Budget QT Unicast.mov" link to make sure that you will be able to see the meeting. Once you have tested your reception, you can exit QuickTime until the meeting.

## 3) Watch the Meeting

The live stream will be available starting at 2:50 PM until the conclusion of the meeting. Please watch the meeting using the multicast link unless your earlier tests show that you need to watch the unicast broadcast.

## 4) Let Us Know What You Thought About the Webcast

These live webcasts are a potentially valuable communications tool, and we would like some feedback on the technology. Please email me with comments.

Thank You,

Bill Eastham

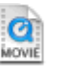

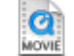

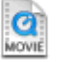

Campus Test.mov\_Budget QT Multicast.mov\_Budget QT Unicast.mov